# **UM 7000 Digitaler Meßwertanzeiger**

# **für analoge Eingangssignale**

**Bedienungsanleitung**

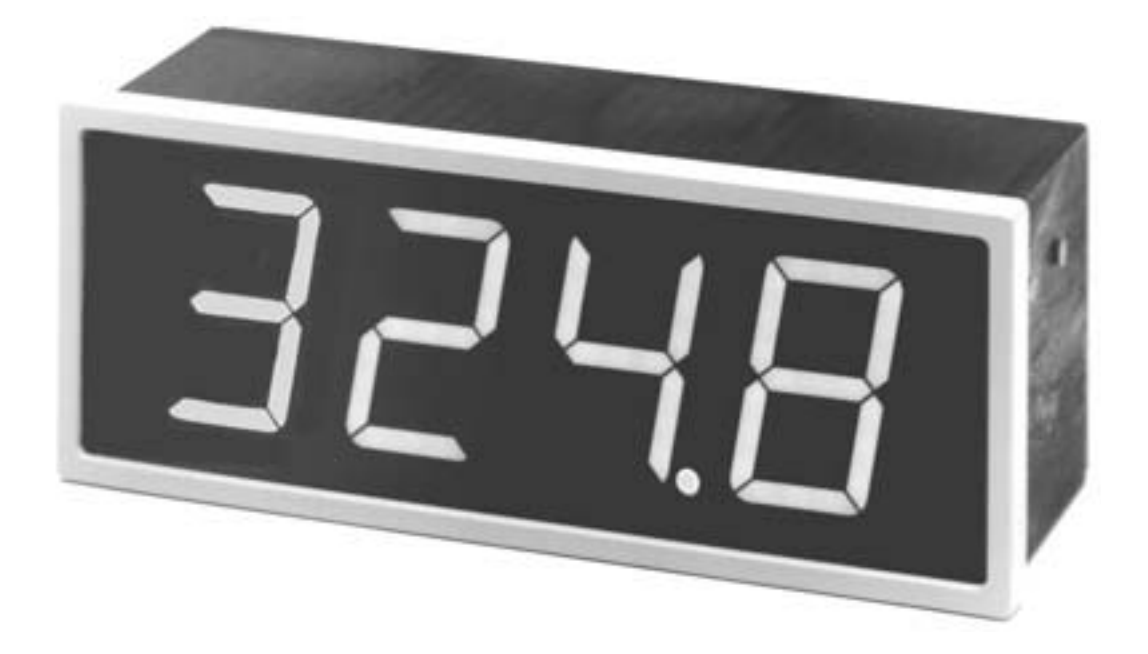

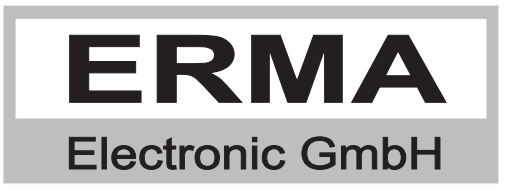

#### **Gewährleistung**

Grundsätzlich gelten unsere "Allgemeinen Lieferungs- und Zahlungsbedingungen". Gewährleistungs- und Haftungsansprüche bei Personen- und Sachschäden sind grundsätzlich ausgeschlossen.

Es wird eine Garantie auf Material und Verarbeitung von 2 Jahren unter folgenden Voraussetzungen gewährt:

- bestimmungsgemäße Verwendung des Meßwertanzeigers
- sachgemäßes Installieren, Inbetriebnehmen, Betreiben und Instandhalten des Meßwertanzeigers
- der Meßwertanzeiger darf bei defekten Sicherheitseinrichtungen oder nicht ordnungsgemäß angebrachten oder nicht funktionsfähigen Sicherheits- und Schutzvorrichtungen nicht betrieben werden
- Beachtung der Hinweise in der Bedienungsanleitung bezüglich Transport, Lagerung, Einbau, Inbetriebnahme, Betrieb, Grenzwerten, Instandhaltung des Meßwertanzeigers

#### **Warenzeichen**

Alle im Text genannten und abgebildeten Warenzeichen sind Warenzeichen der jeweiligen Inhaber und werden als geschützt anerkannt.

### *INHALTSVERZEICHNIS*

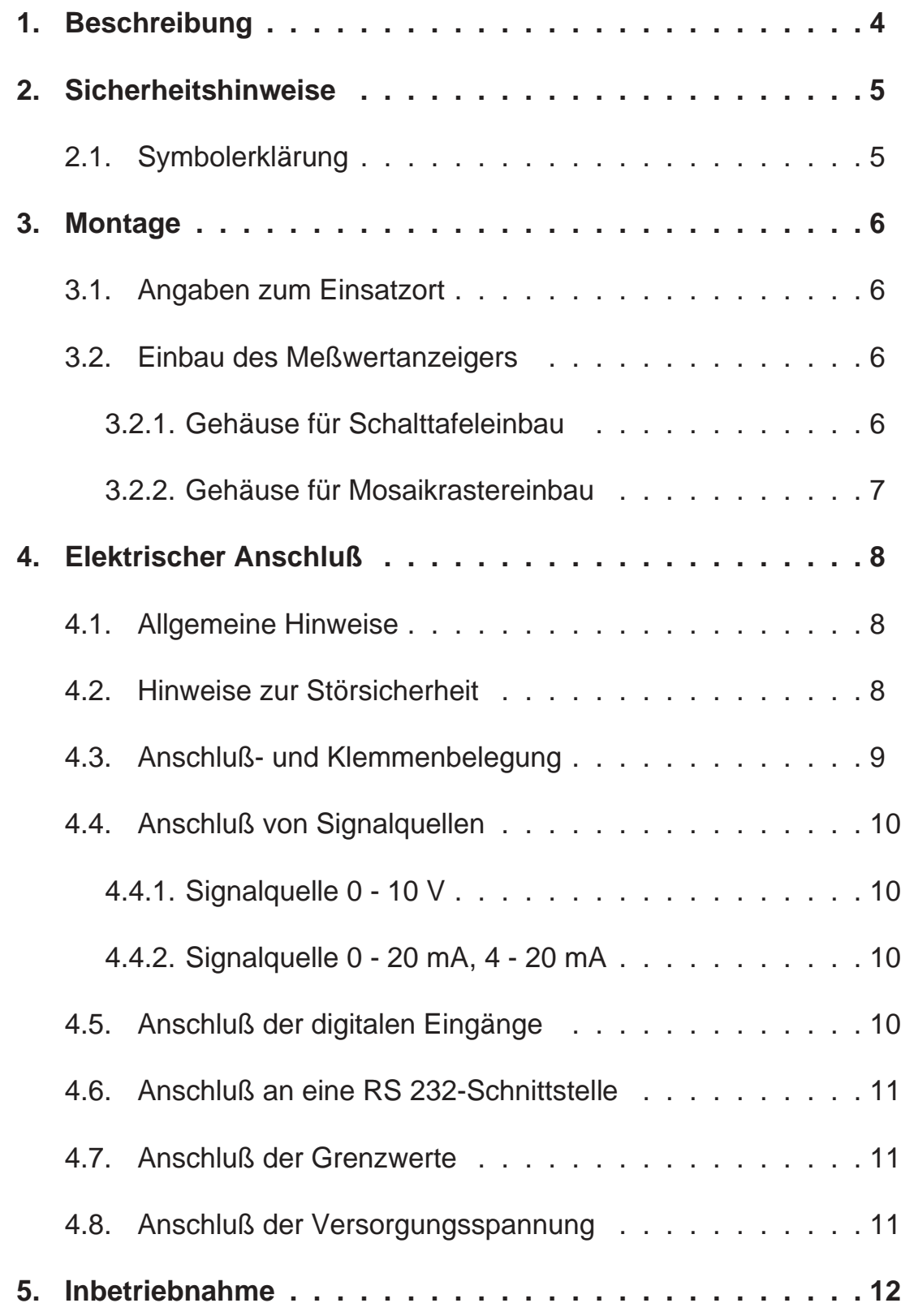

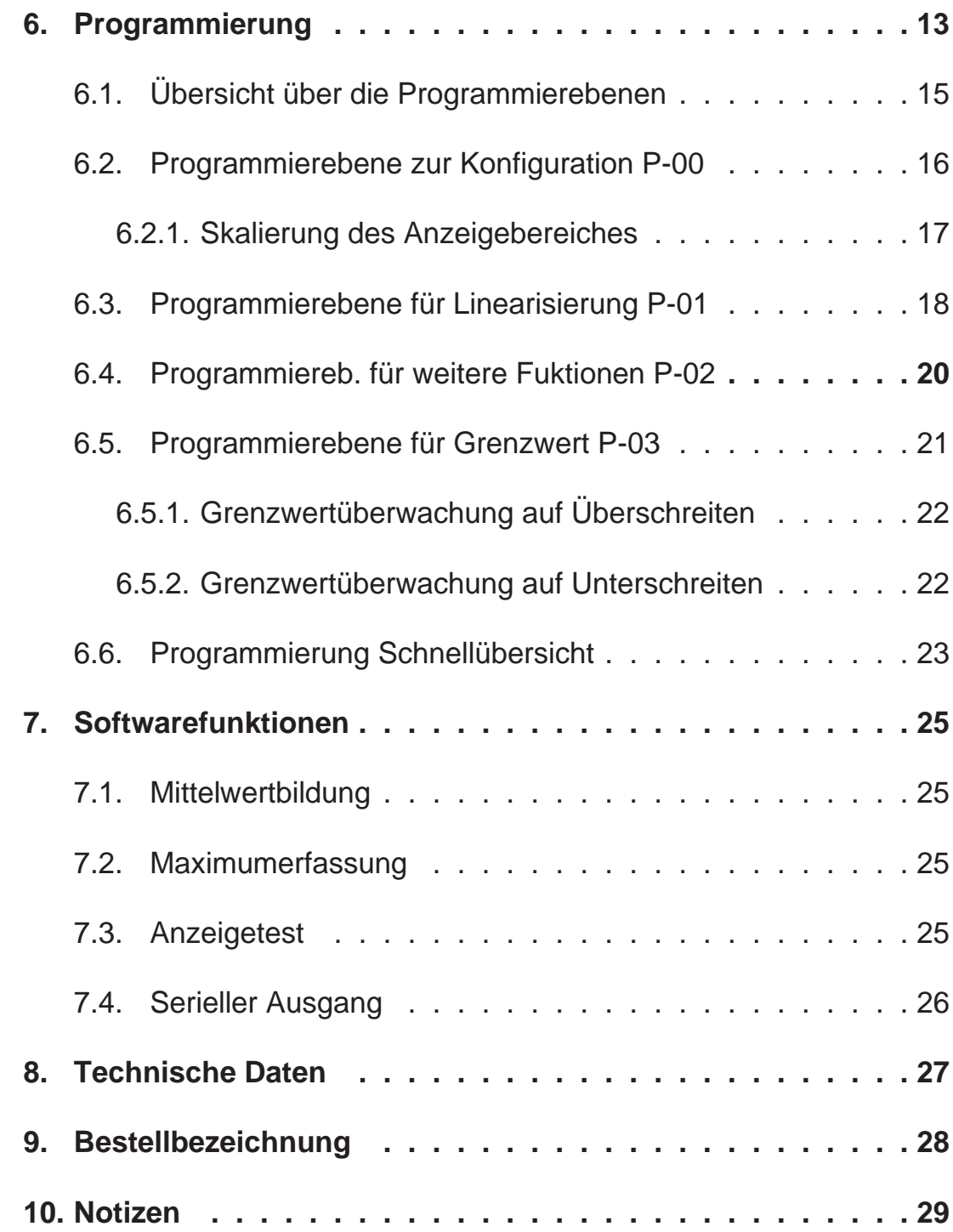

Stand : Juni 1998 UM7000A.PUB Technische Änderungen vorbehalten

### *1. Beschreibung*

Der digitale Meßwertanzeiger vom Typ **UM 7000** ist ein universelles Meßgerät zur Erfassung von folgenden **analogen Meßgrößen**.

- Spannung 0 10 V
- Strom  $0 20$  mA  $/ 4 20$  mA

#### **Standardmäßige Hardwareoptionen**

- drei digitale Eingänge
- serieller Optokoppler-Ausgang
- zwei Grenzwerte mit Relaisausgängen

#### **Standardmäßige Softwarefunktionen**

- Skalierung
- 9-Punkte-Linearisierung
- Filterfunktion
- Maximalwerterfassung
- Kommastelle
- Rundung der letzten Stelle
- Anzeigetest

## *2. Sicherheitshinweise*

Bitte lesen Sie vor Montage und Inbetriebnahme des Gerätes diese Bedienungsanleitung sorgfältig durch. Die Bedienungsanleitung beinhaltet Hinweise und Warnvermerke die beachtet werden müssen, um einen gefahrlosen Betrieb zu gewährleisten.

Vor Inbetriebnahme ist das Gerät auf Beschädigung durch unsachgemäßen Transport bzw. unsachgemäße Lagerung zu untersuchen. Ist zu vermuten, daß aufgrund von eventuellen Beschädigungen ein gefahrloser Betrieb nicht möglich ist, darf das Gerät nicht in Betrieb genommen werden.

Das Gerät darf niemals unter Bedingungen betrieben werden, die nicht den angegebenen Spezifikationen und den Angaben auf dem Typenschild entsprechen.

Wartung und Instandsetzung darf nur von sach- und fachkundig geschulten Personen vorgenommen werden, die mit den damit verbundenen Gefahren und Garantiebestimmungen vertraut sind.

### *2.1. Symbolerklärung*

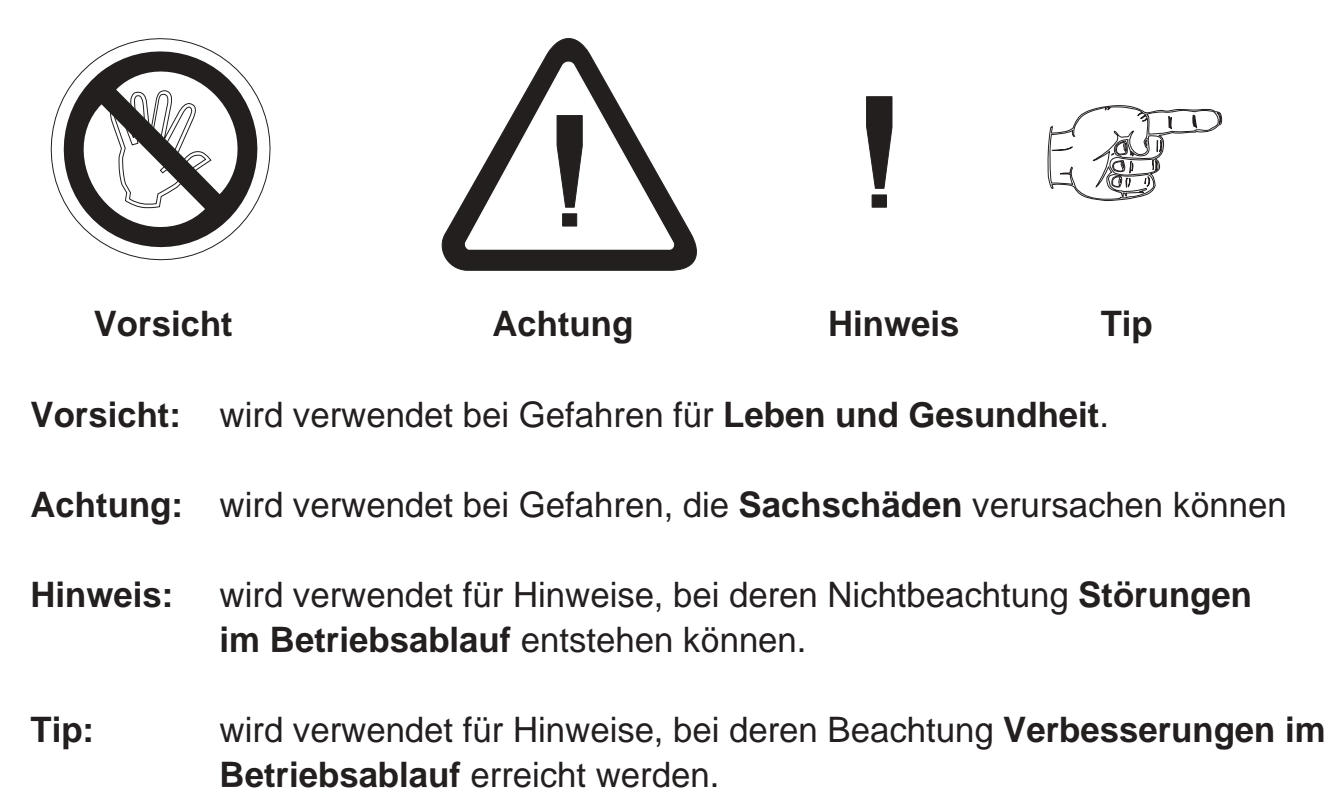

### *3. Montage*

### *3.1. Angaben zum Einsatzort*

Die Montage darf nur gemäß der angegebenen IP-Schutzart vorgenommen werden. Die Anzeige muß ggf. zusätzlich gegen schädliche Umwelteinflüsse wie z.B. Spritzwasser, Staub, Temperatur geschützt werden.

## *3.2. Einbau des Meßwertanzeigers*

### *3.2.1. Gehäuse für Schalttafeleinbau*

- Einschieben des Gerätes von vorne in den Ausschnitt (nach DIN 43700:  $186,0^{+1,1} \times 66,0^{+0,8}$  mm)
- wechselseitiges Festziehen der Befestigungslasche bis das Gerät fest in der Schalttafel sitzt

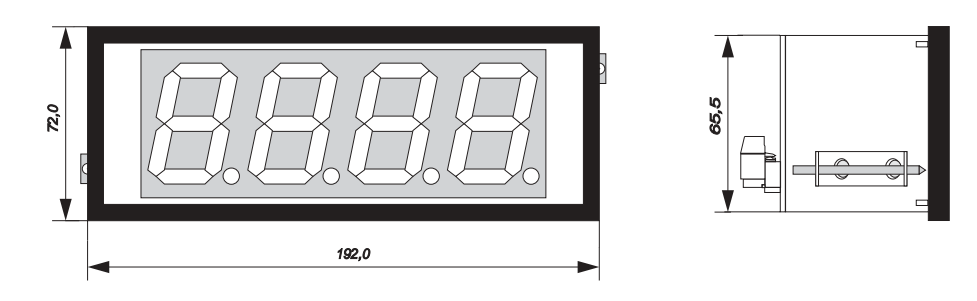

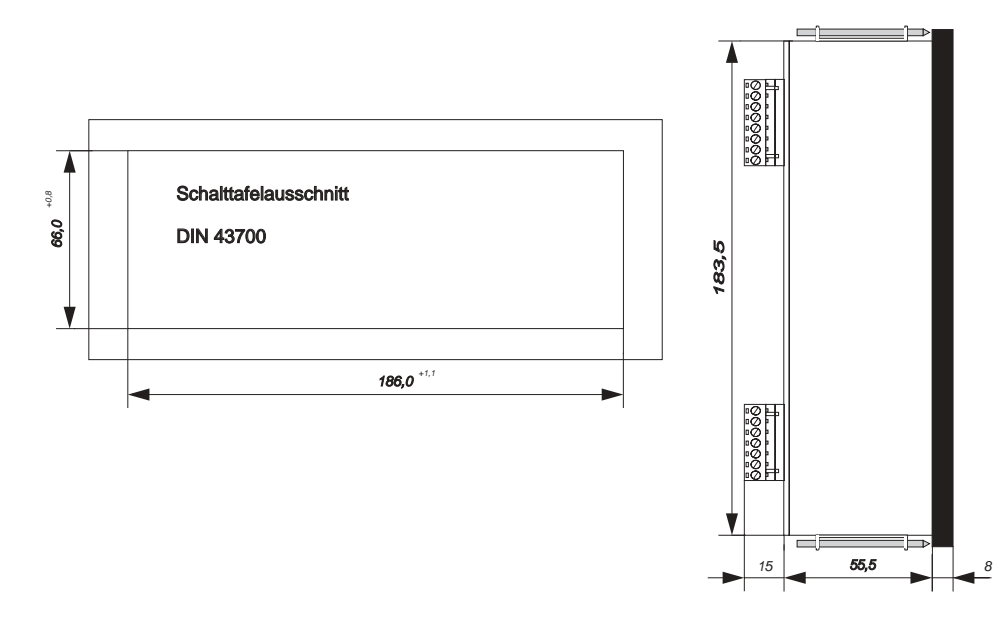

### *3.2.2. Gehäuse für Mosaikrastereinbau*

- Einschieben des Gerätes von vorne in folgendes Rastersystem:
	- a) Mosaikrastersystem von Subklev

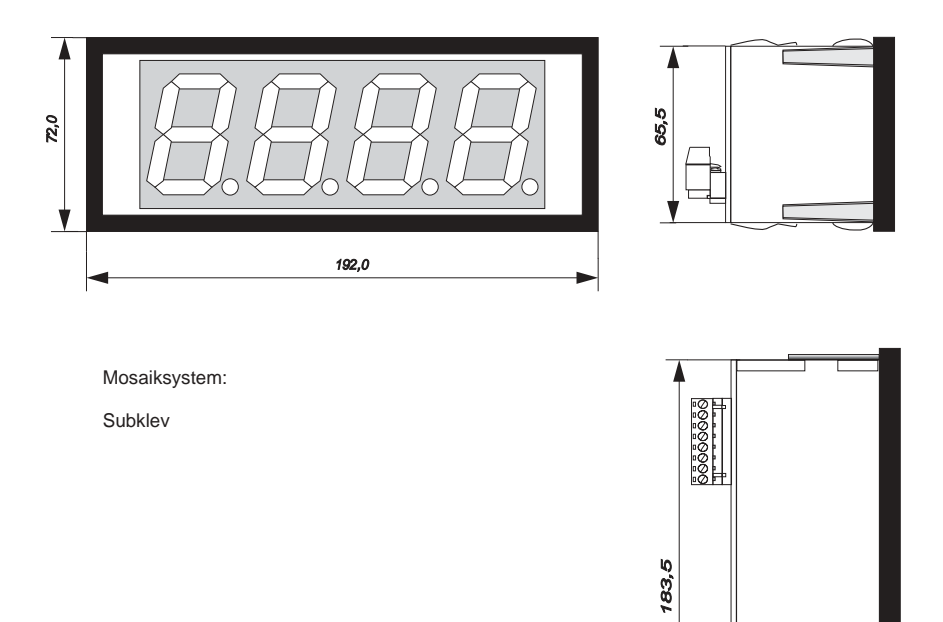

 $15$  55,5

ଅପ୍ରେଲ-<br>ଅପ୍ରେଲ-

### *4. Elektrischer Anschluß*

### *4.1. Allgemeine Hinweise*

- Steckverbinder dürfen nie unter Spannung gesteckt oder gezogen werden.
- Alle Verdrahtungsarbeiten dürfen nur spannungslos erfolgen.
- Litzen sind mit entsprechenden Aderendhülsen zu versehen.
- Achten Sie unbedingt darauf, daß die Spannung der Hilfsenergie mit den Angaben auf dem Gerät übereinstimmt.
- Es ist auf eine sorgfältige Erdung des Gerätes zu achten.

### *4.2. Hinweise zur Störsicherheit*

Alle Anschlüsse sind gegen äußere Störeinflüsse geschützt. Der Einsatzort ist aber so zu wählen, daß induktive oder kapazitive Störungen nicht auf das Gerät oder dessen Anschlußleitungen einwirken können. Störungen können z.B. von Schaltnetzteilen, Motoren oder Schützen verursacht werden. Durch geeignete Kabelführung und Verdrahtung können Störeinflüsse vermindert werden.

#### **Grundsätzlich sind folgende Maßnahmen erforderlich:**

- Es darf nur geschirmtes Kabel verwendet werden.
- Die Verdrahtung von Abschirmung und Masse (0V) muß sternförmig und großflächig erfolgen.
- Das Gerät muß in möglichst großem Abstand von Leitungen eingebaut werden, die mit Störungen belastet sind; ggf. sind zusätzliche Maßnahmen wie Schirmbleche oder metallisierte Gehäuse vorzusehen.
- Schützspulen müssen mit Funkenlöschgliedern beschaltet sein.
- Leitungsführung parallel zu Energieleitungen ist zu vermeiden.

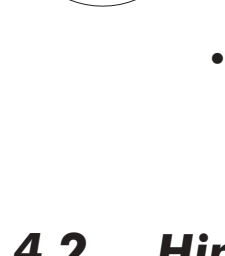

### *4.3. Anschluß- und Klemmenbelegung*

Der Anschluß aller Ein- und Ausgänge erfolgt auf der Geräterückseite über steckbare Schraubklemmen.

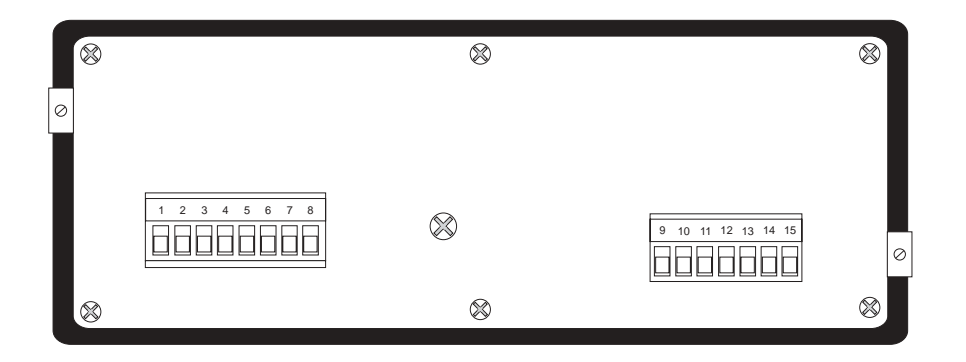

## **Klemmenbelegung:**

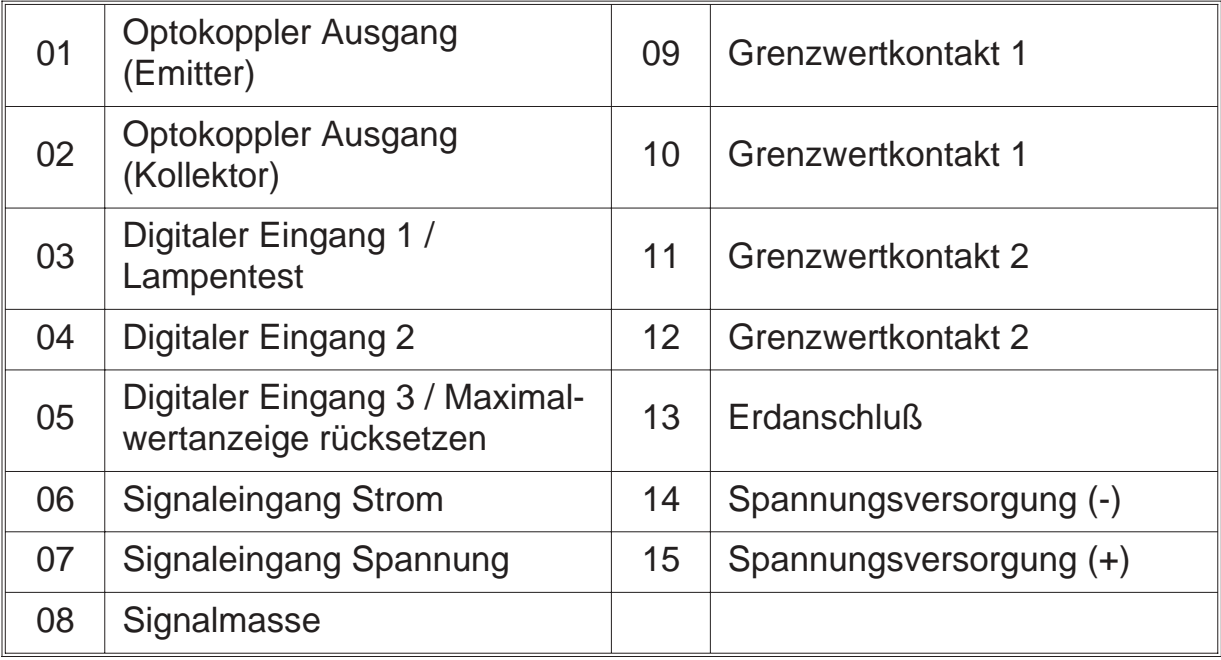

### *4.4. Anschluß von Signalquellen*

### *4.4.1. Signalquelle 0 - 10 V*

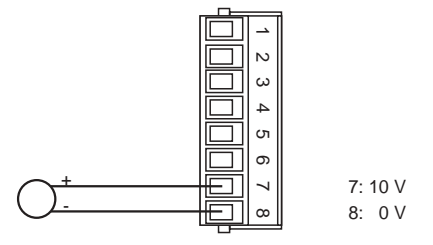

### *4.4.2. Signalquelle 0 - 20 mA, 4 - 20 mA*

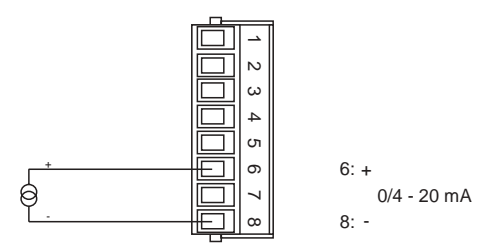

## *4.5. Anschluß der digitalen Eingänge*

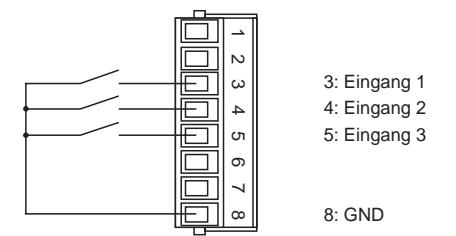

#### **Digitaler Eingang 1**

- aktiv => Verbinden von Klemme 3 und 8
- masseschaltende Ansteuerung, low-aktiv

#### **Digitaler Eingang 2**

- aktiv => Verbinden von Klemme 4 und 8
- masseschaltende Ansteuerung, low-aktiv

#### **Digitaler Eingang 3**

- aktiv => Verbinden von Klemme 5 und 8
- masseschaltende Ansteuerung, low-aktiv

### *4.6. Anschluß an eine RS 232-Schnittstelle*

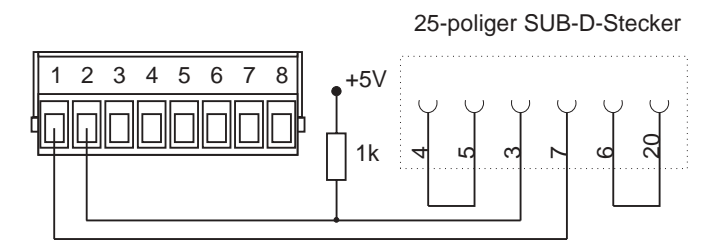

### *4.7. Anschluß der Grenzwerte*

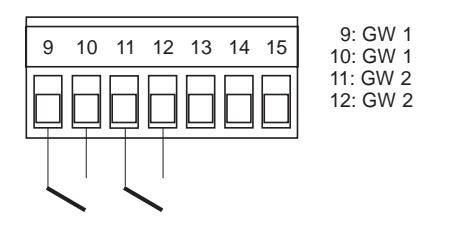

### *4.8. Anschluß der Versorgungsspannung*

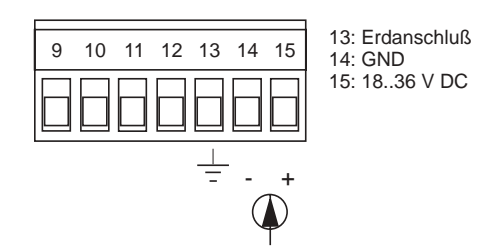

### *5. Inbetriebnahme*

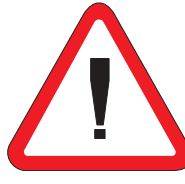

Es ist unbedingt darauf zu achten, daß die Versorgungsspannung mit der auf dem Typenschild angegebenen Versorgungsspannung übereinstimmt.

Schließen Sie die Versorgungsspannung (Klemme 14 (-) und 15 (+)) an.

Das Gerät ist werkseitig mit einer Grundeinstellung versehen (Voreinstellungen). Vor der Inbetriebnahme muß das Gerät auf den vorgesehenen Einsatzfall konfiguriert werden.

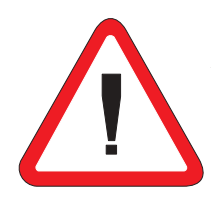

**Achtung !** Bei der Konfiguration in einer funktionsfähigen Anlage ist sicherzustellen, daß das Gerät bis zur endgültigen Konfiguration keine Fehlfunktionen auslösen kann.

### *6. Programmierung*

Die Programmierung des Meßwertanzeigers gliedert sich in mehrere Programmierebenen. Sie erfolgt über die Schraubklemmen 3, 4 und 5 auf der Rückseite des Meßwertanzeigers. Es ist zweckmäßig, an jede Schraubklemme einen Taster anzuschließen.

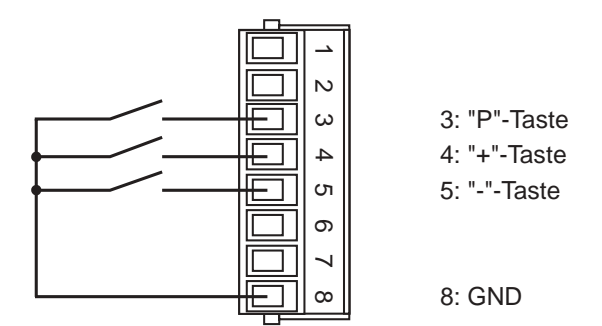

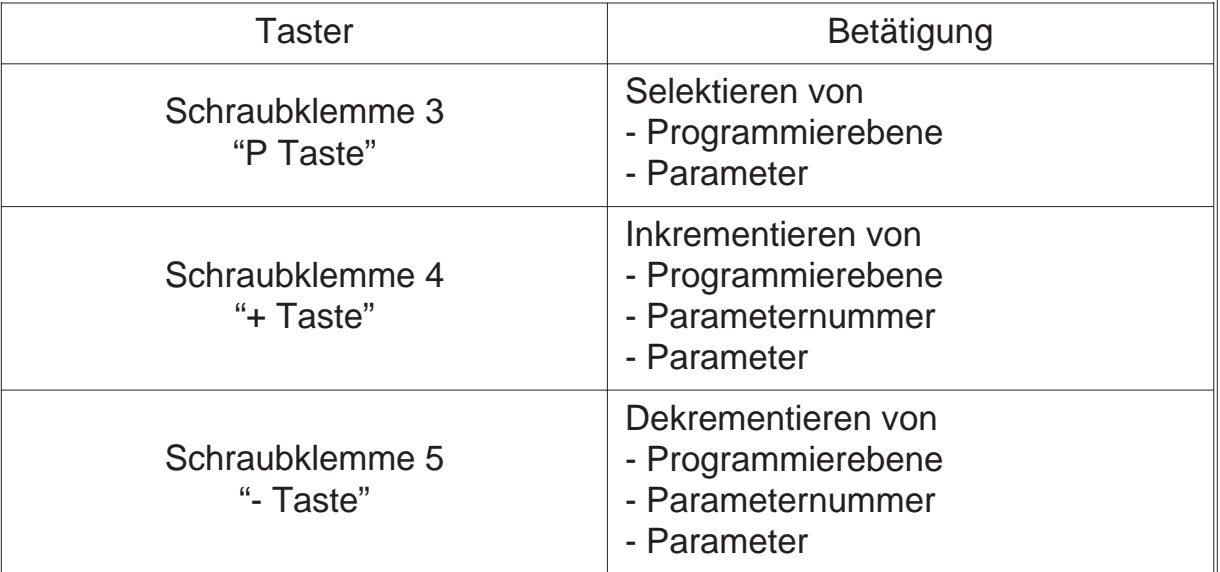

#### **Eintritt in den Programmiermodus**

- "P Taste" betätigen und zusätzlich "+ Taste" betätigen
- auf der Anzeige erscheint "P-00"

#### **Beenden des Programmiermodus**

- "+ Taste" oder "- Taste" solange betätigen bis auf der Anzeige "PEnd" erscheint
- mit "P Taste" bestätigen
- Rücksprung in den normalen Meßablauf

#### **Auswahl der Programmierebene**

- mit "+ Taste" oder "- Taste" die gewünschte Programmierebene auswählen
- Programmierebene mit "P Taste" bestätigen
- Anzeige der Parameternummern der ausgewählten Programmierebene z.B.: "0-00" => Parameter 0 der Programmierebene 0 z.B.: "1-00" => Parameter 0 der Programmierebene 1

#### **Rücksprung aus der Programmierebene**

- "+ Taste" oder "- Taste" solange betätigen bis auf der Anzeige "xEnd" erscheint z.B.: "0End" =>Rücksprung aus Programmierebene 0 z.B.: "1End" =>Rücksprung aus Programmierebene 1
- mit "P Taste" bestätigen
- auf der Anzeige erscheint die Programmierebene z.B. "P-00" => für Programmierebene 0 z.B. "P-01" => für Programmierebene 1

#### **Auswahl des Parameters**

- mit "+ Taste" oder "- Taste" den gewünschten Parameter auswählen
- Parameter mit "P Taste" bestätigen
- auf der Anzeige erscheint der zuletzt programmierte Wert des ausgewählten **Parameters**

#### **Ändern und Bestätigen des ausgewählten Parameters**

- mit "+ Taste" oder "- Taste" den Parameter ändern
- Parameter mit "P Taste" bestätigen
- auf der Anzeige erscheint die Programmierebene und die Nummer des Parameters

z.B.: "0-05" => Parameter 5 der Programmierebene 0

# *6.1. Übersicht über die Programmierebenen*

Die Parameter des Meßgerätes sind in verschiedene Programmierebenen unterteilt.

#### **P-00: Programmierebene zur Meßgerätekonfiguration**

Die Meßgerätekonfiguration dient zur Anpassung von Meßfühler und Meßwertanzeiger.

#### **P-01: Programmierebene für 9-Punkte-Linearisierung**

Es besteht die Möglichkeit, eine Kennlinienlineariserung über maximal 9 Linearisierungspunkte vorzunehmen.

#### **P-02: Programmierebene für weitere Funktionen**

In dieser Programmierebene kann die Datenquelle für die Anzeige (Meß- oder Maximumwert) festgelegt werden.

#### **P-03: Programmierebene für Grenzwertfunktionen**

In dieser Programmierebene werden alle Einstellungen, welche die Grenzwerte betreffen vorgenommen.

# *6.2. Programmierebene zur Konfiguration P-00*

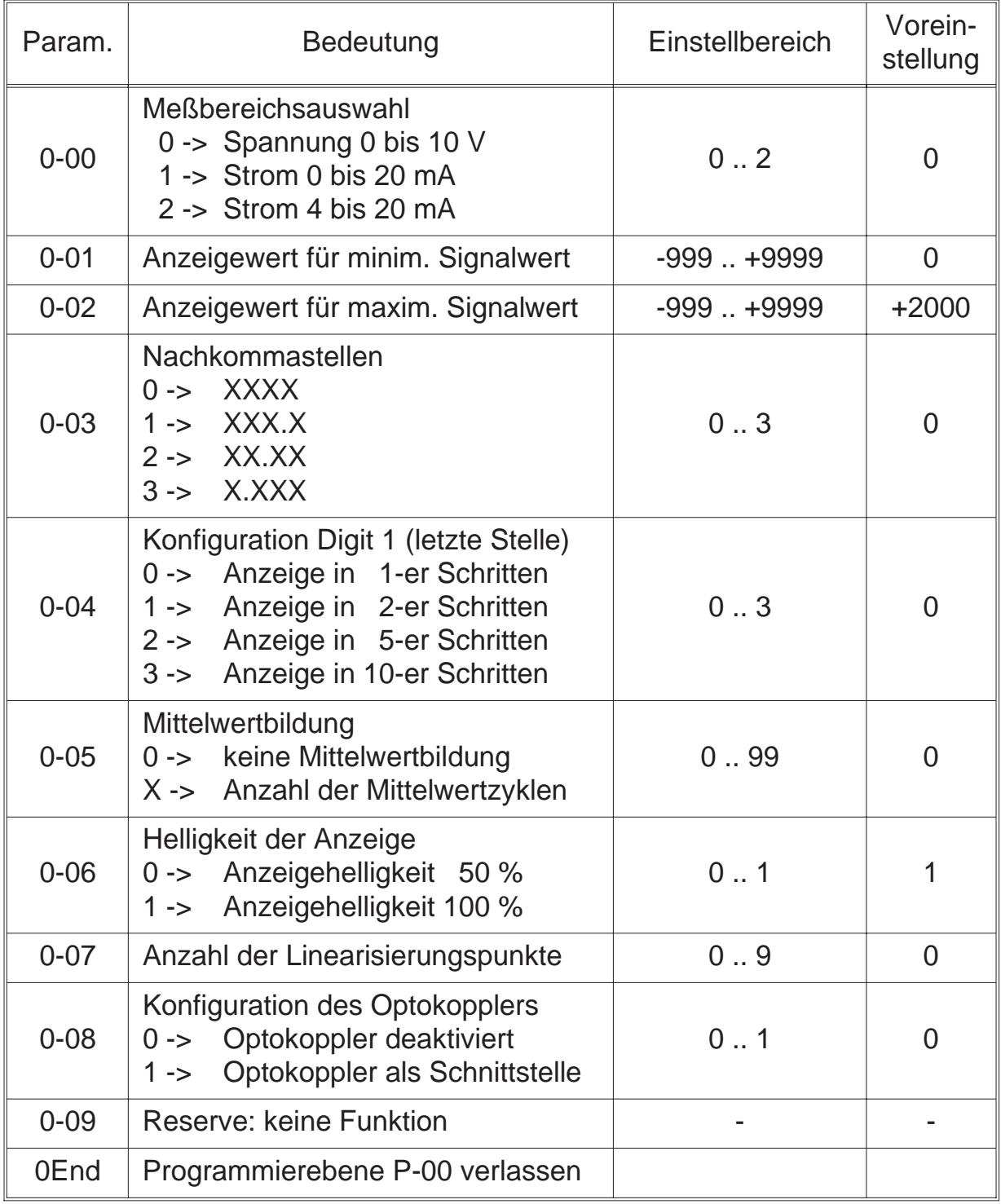

### *6.2.1. Skalierung des Anzeigebereiches*

Die Übersteuerung bzw. Untersteuerung tritt erst auf, wenn der programmierte Anzeigebereich (Parameter 0-01 und 0-02) um mehr als ca. 5-10 % über- bzw. unterschritten wird.

- **Übersteuerung** wird in der Anzeige signalisiert durch **"nnnn"**
- **Untersteuerung** wird in der Anzeige signalisiert durch **"uuuu"**

Über die Parameter 0-01 und 0-02 werden die Anzeigewerte für den minimalen und den maximalen Signalwert eingestellt.

Beispiel:

Eingangsbereich: 0 bis +10 V, Anzeigebereich : -999 bis +9999

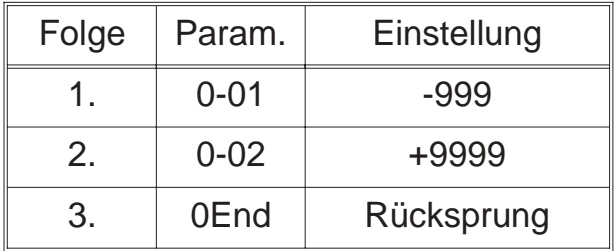

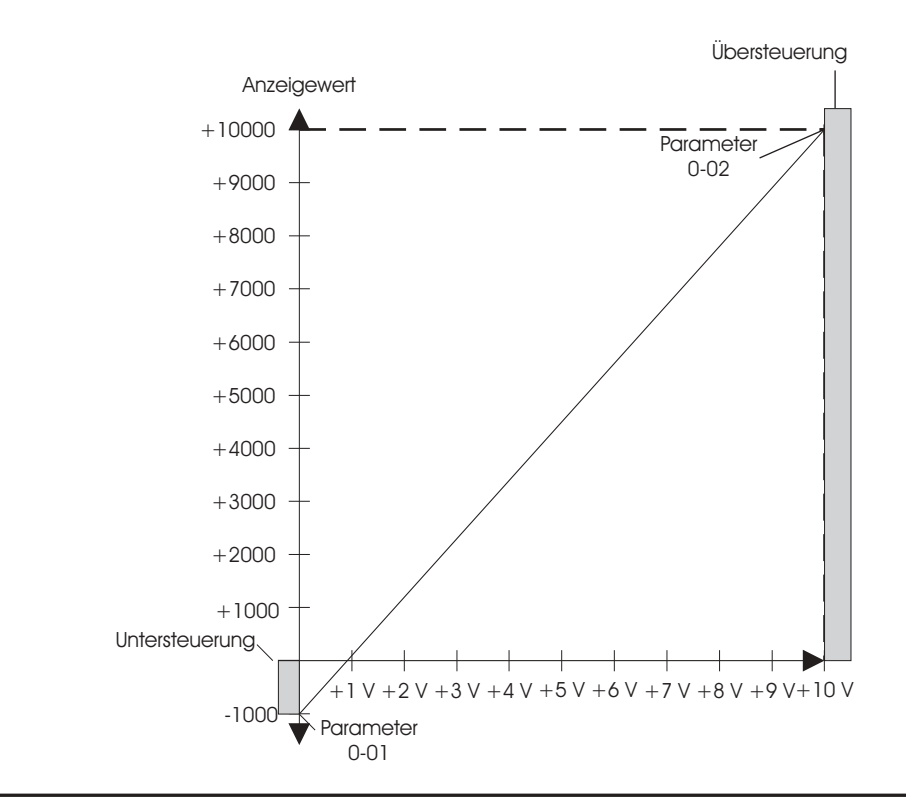

 $\overline{\phantom{a}}$ 

# *6.3. Programmierebene für Linearisierung P-01*

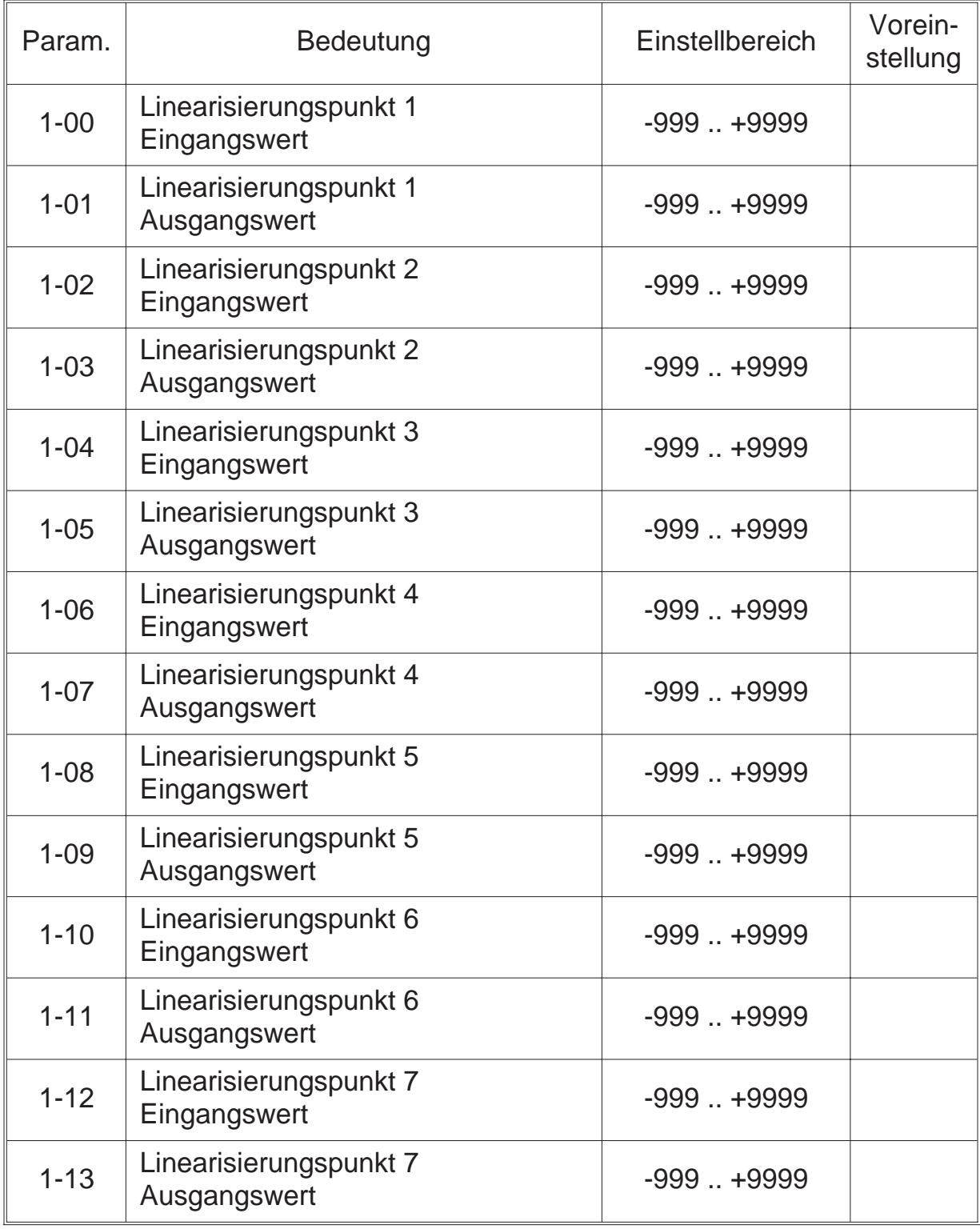

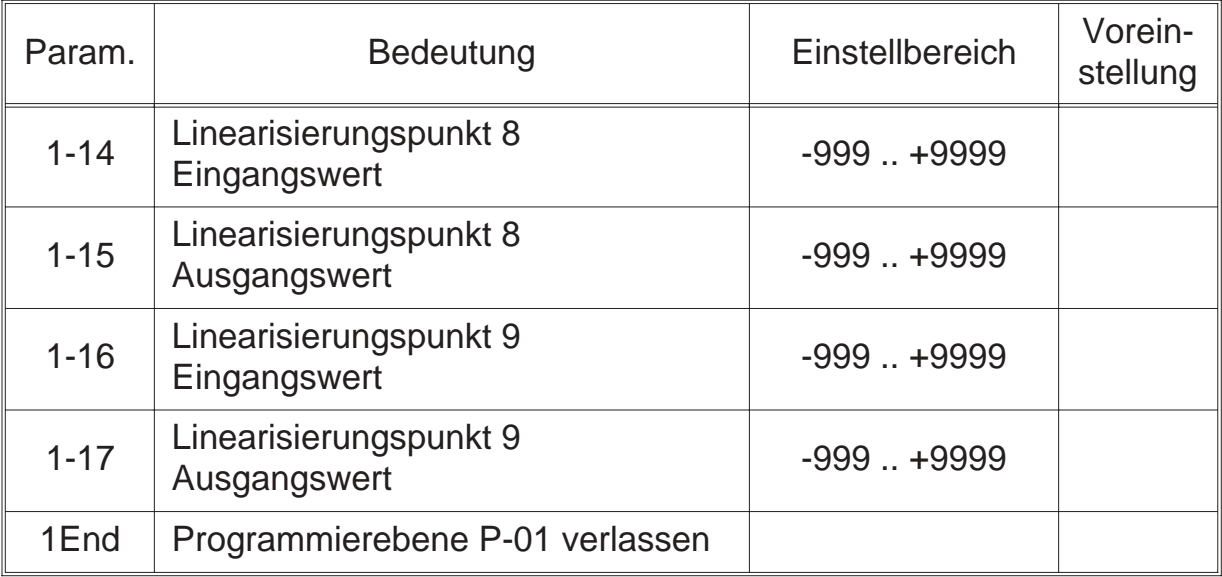

#### **Vorgehensweise zur Kennlinieneingabe**

- Anzahl der Linearisierungspunkte eingeben (Parameter 0-07)
- Eingabe der Linearisierungspunkte, bestehend aus einem Eingangs- und Ausgangswert.

Die Eingabe der Linearisierungspunkte **muß** in aufsteigender Reihenfolge der Eingangswerte erfolgen. D. h. **der kleinste Eingangswert muß in Parameter 1-00 stehen.**

Die Editierung der Ausgangswerte **darf nur** im programmierten Anzeigebereich (Parameter 0-01 und 0-02) erfolgen.

# *6.4. Programmiereb. für weitere Fuktionen P-02*

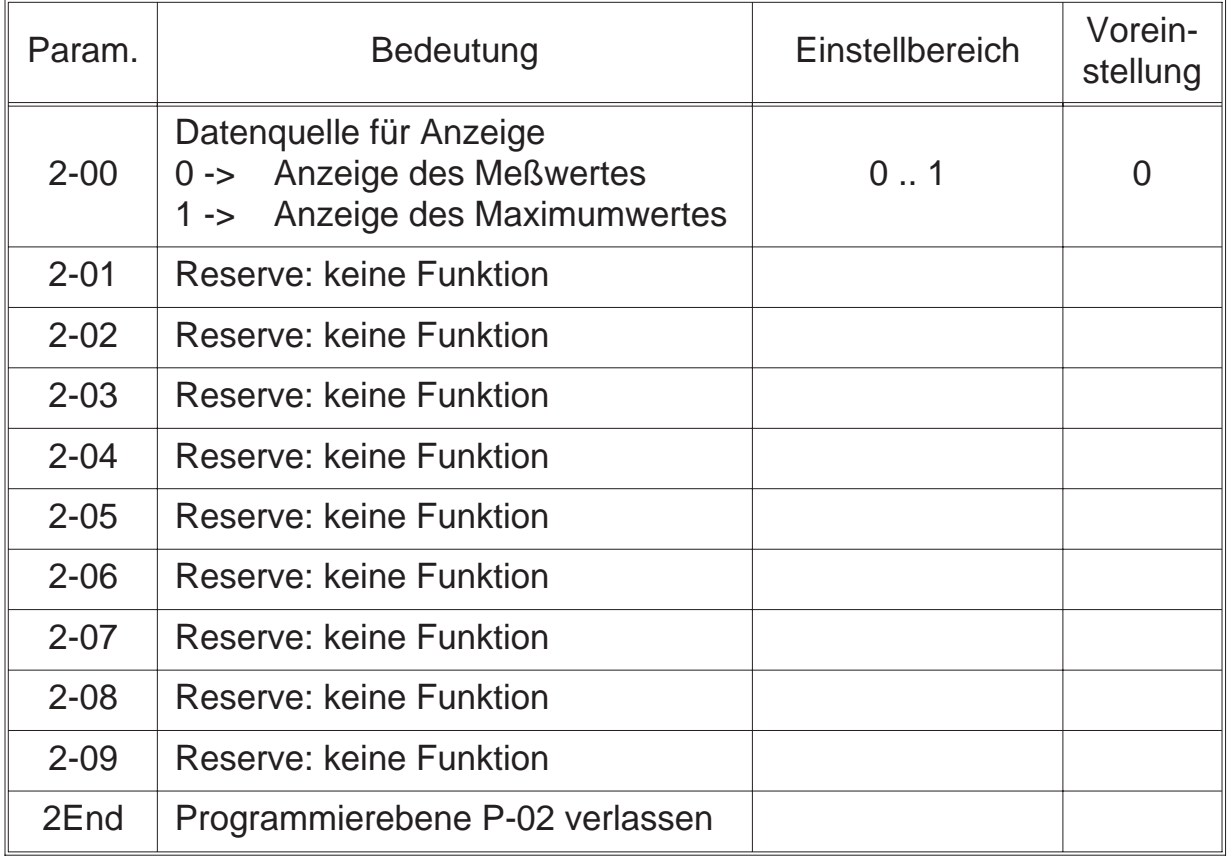

### *6.5.* Programmierebene für Grenzwert P-03

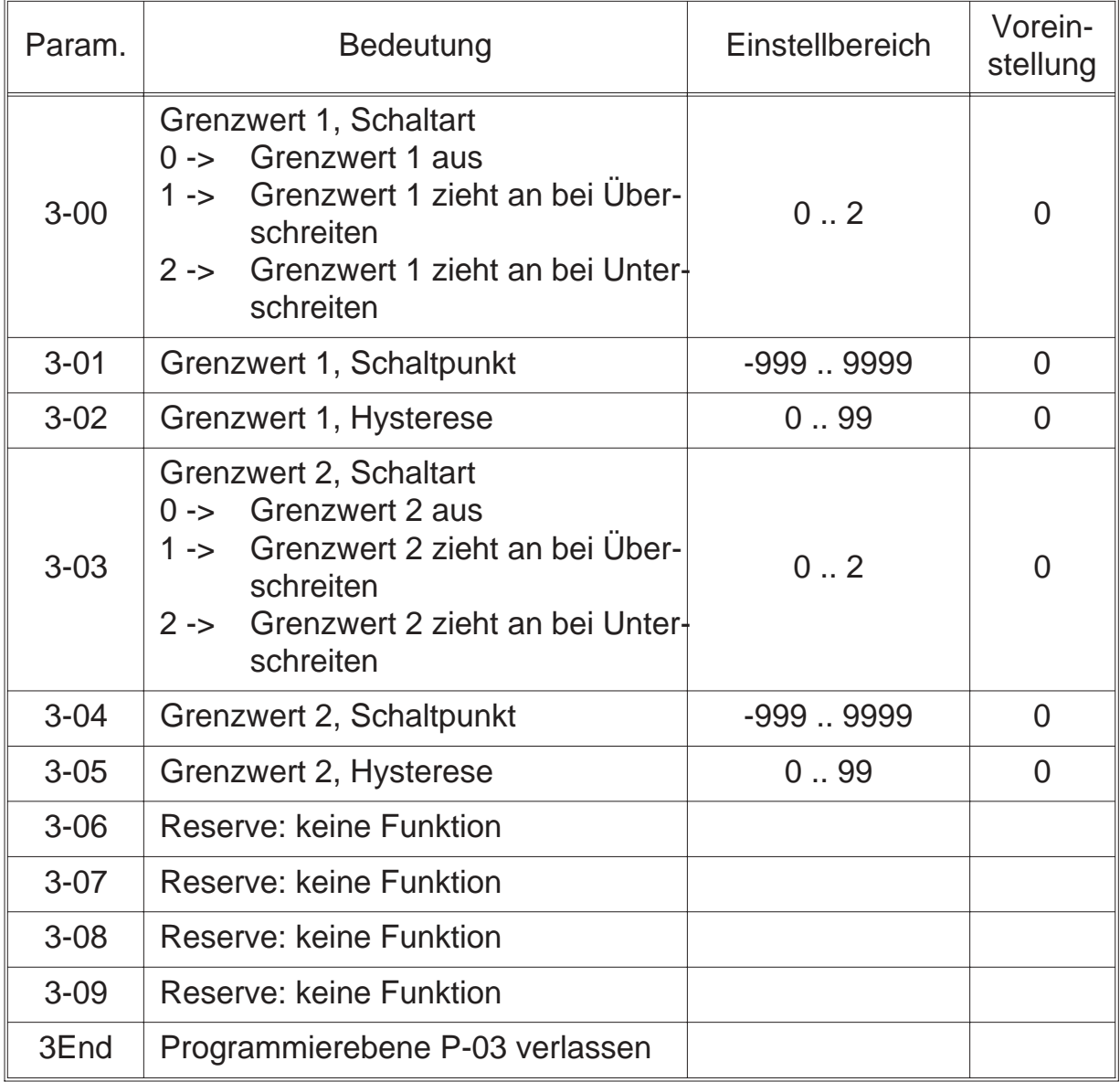

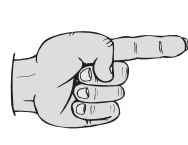

Das Meßgerät verfügt über zwei Leuchtdioden. Diese Leuchtdioden dienen zur Signalisierung des Zustandes der Grenzwerte. Ist der Grenzwert 1 aktiv, so leuchtet die oberer Leuchtdiode, ist der Grenzwert 2 aktiv, so leuchtet die untere Leuchtdiode.

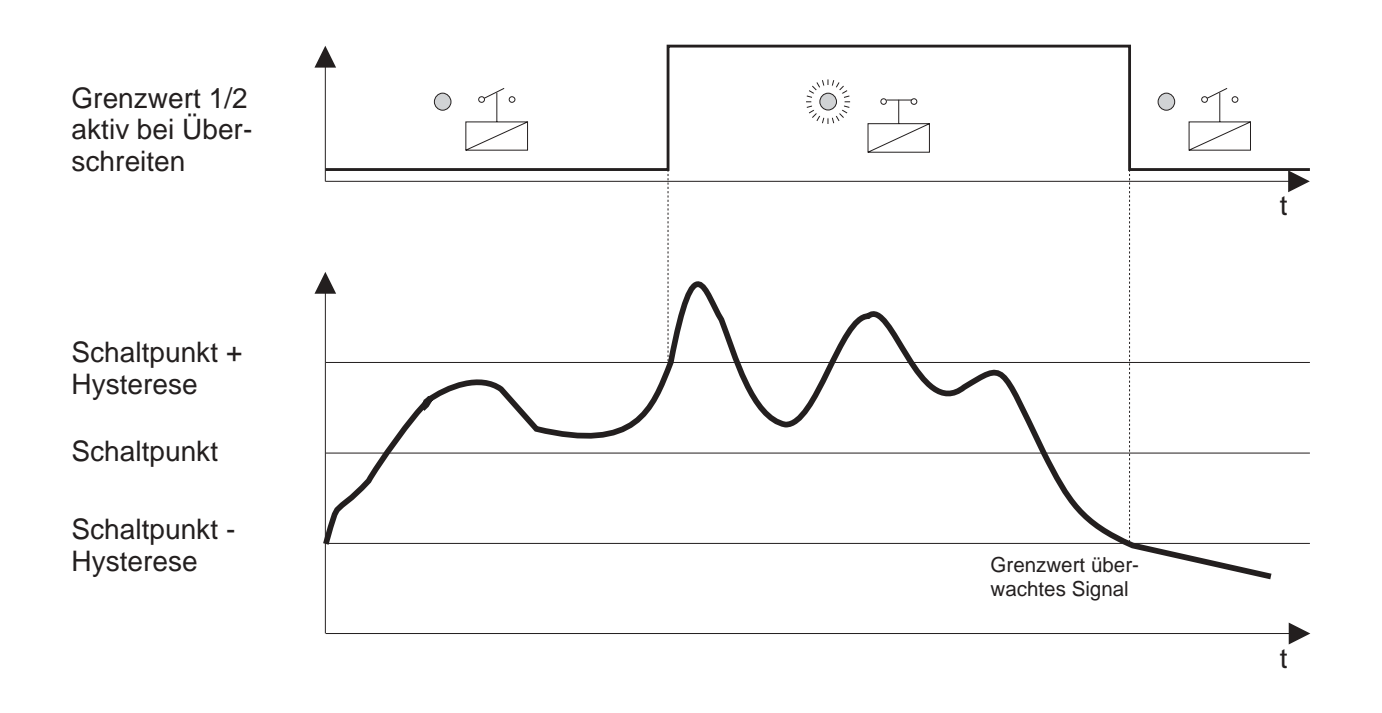

### *6.5.1. Grenzwertüberwachung auf Überschreiten*

### *6.5.2. Grenzwertüberwachung auf Unterschreiten*

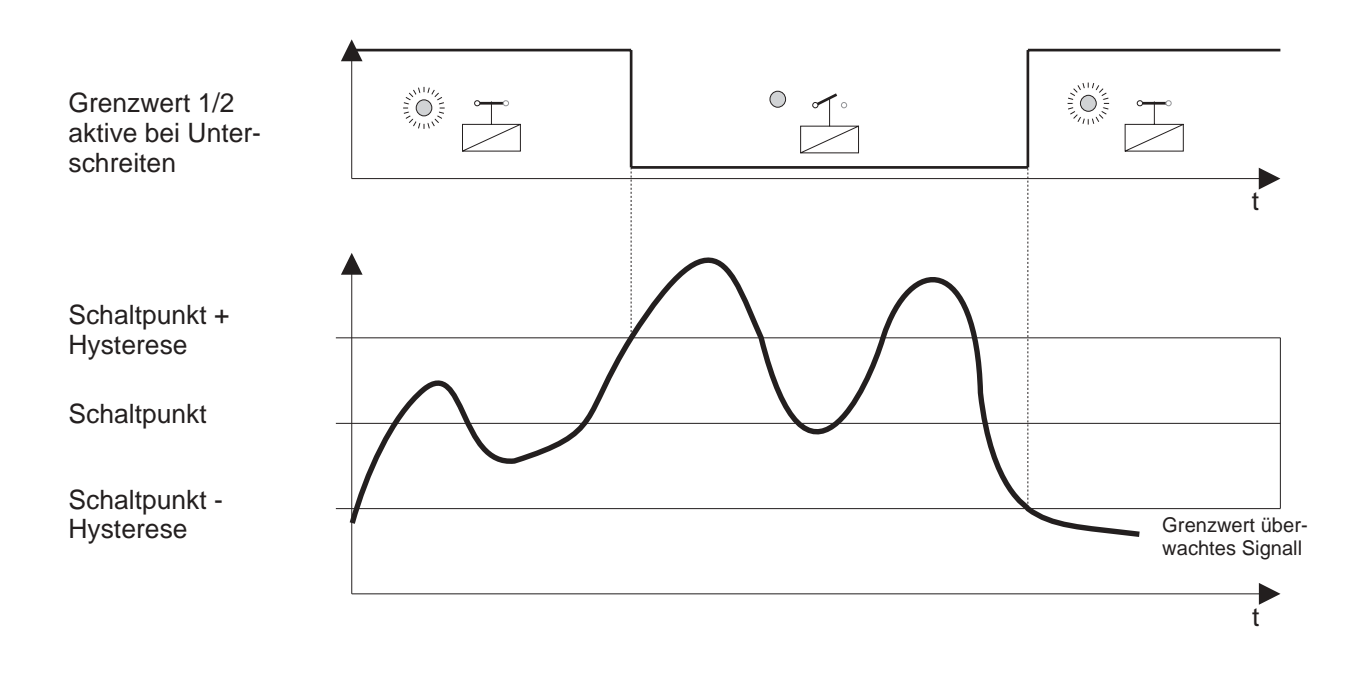

### *6.6. Programmierung Schnellübersicht*

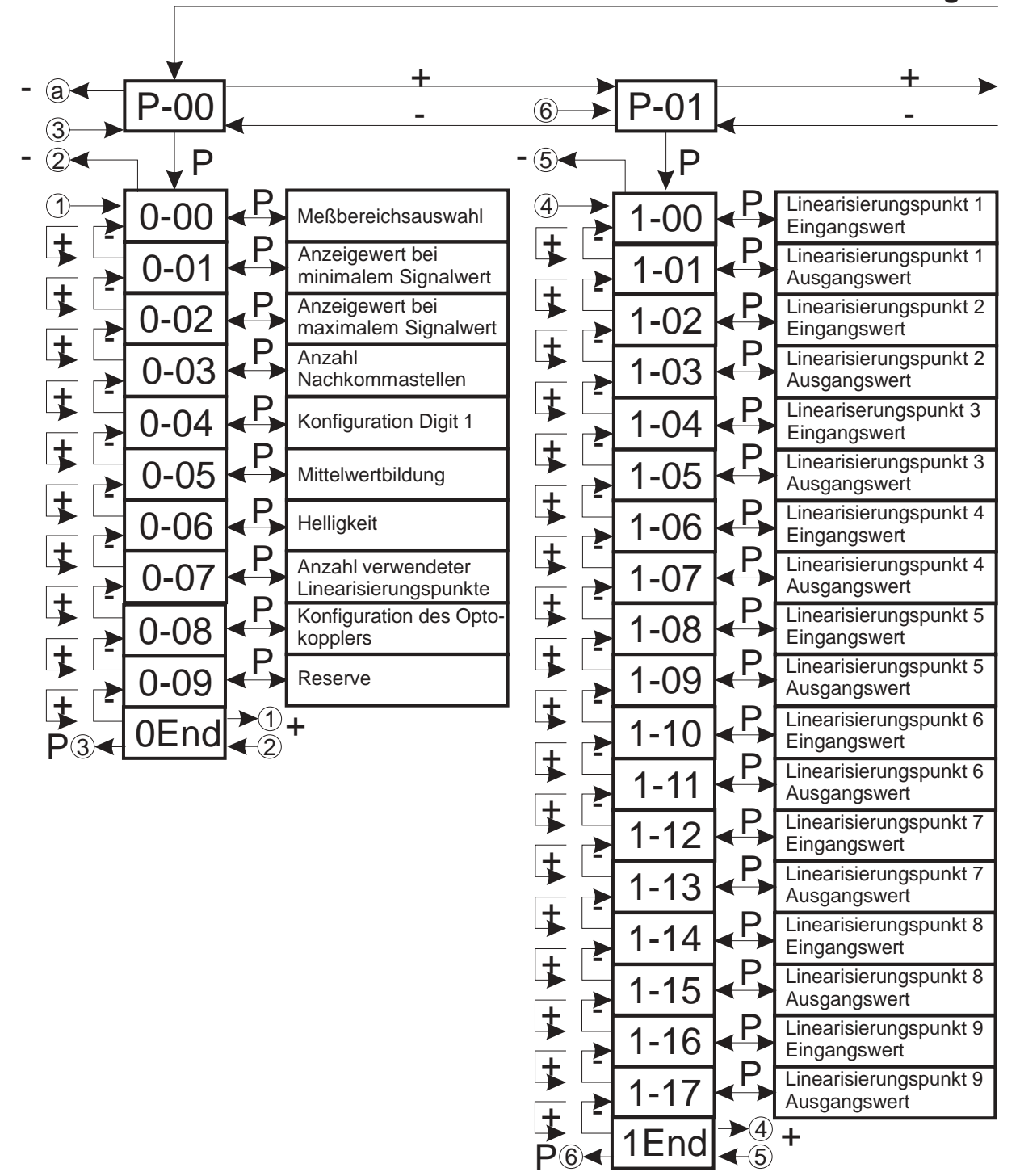

#### **"P Taste" und "- Taste" betätigen**

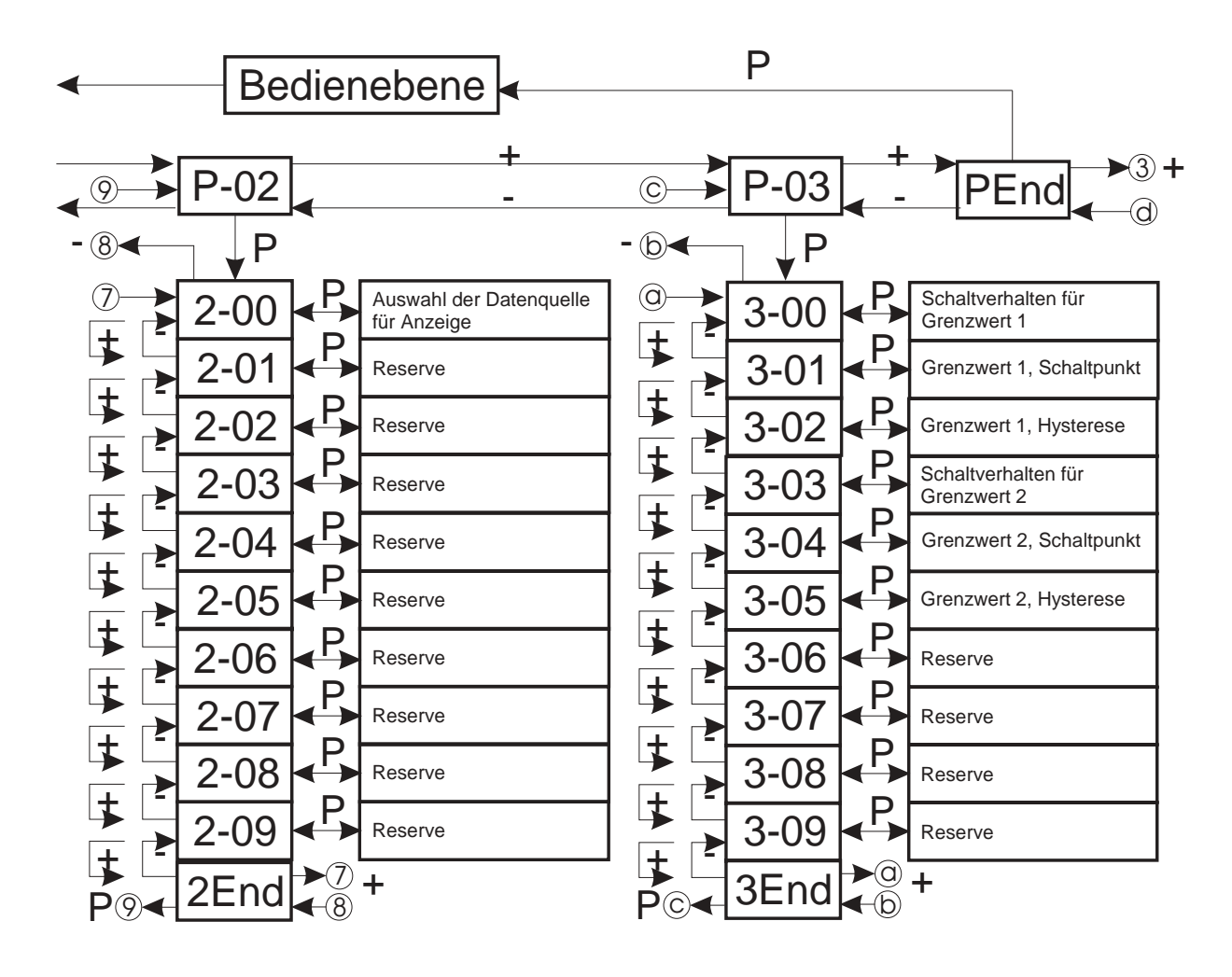

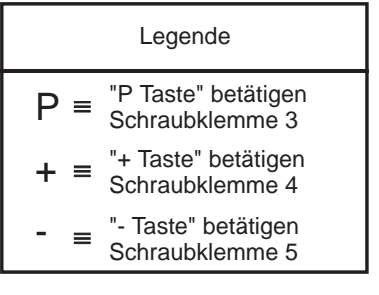

# *7. Softwarefunktionen*

# *7.1. Mittelwertbildung*

Um ein mit Störungen beaufschlagtes Eingangssignal in der Anzeige zu beruhigen, ist der Meßwertanzeiger mit einer gleitenden Mittelwertbildung ausgestattet. Im Parameter 0-05 kann die Anzahl der Messungen eingestellt werden, die zur Mittelwertbildung herangezogen werden.

Die Mittelwertbildung erfolgt gleitend, d.h. die Meßrate wird nicht verändert, sondern es wird zu jedem Zeitpunkt der Mittelwert der letzten x Messungen dargestellt. Der Endwert wird nach einer e-Funktion erreicht. Die Zeitkonstante der e-Funktion wird durch folgende Formel berechnet:

> Zeitkonstante  $=\frac{$  Anzahl der Messungen  $=\frac{7.028 \times 10^{-4} \text{ J}}{M \text{eissungen pro Sekunde}}$

Bei einem Sprungbefehl am Eingang hat die Anzeige nach 5 Zeitkonstanten 99,3% des zugehörigen Anzeigewertes erreicht.

# *7.2. Maximumerfassung*

Der Meßwertanzeiger verfügt standardmäßig über einen Maximumspeicher.

### **Maximumspeicher anzeigen:**

• Parameter 2-00 auf 1 programmieren

### **Rücksetzen des Maximumspeichers:**

- über digitalen Eingang 3, Verbinden von Klemme 5 und 8
- bei Verlassen der Programmierroutine

# *7.3. Anzeigetest*

Durch Aktivierung des Anzeigetests werden sämtliche Segmente der Anzeige angesteuert. Es erscheint auf der Anzeige **"8.8.8.8."**

### **Aktivieren des Anzeigetests**

• über digitalen Eingang 1, Verbinden von Klemme 3 und 8

## *7.4. Serieller Ausgang*

Der Optokopplerausgang des Meßwertanzeigers kann als serielle Schnittstelle konfiguriert werden (Parameter 0-08 auf 1). Über diese Schnittstelle, kann der Meßwert an ein Peripheriegerät übertragen werden. Die Ausgabe des Meßwertes erfolgt zyklisch bei jedem Meßdurchlauf.

#### **Aktivierung des Optokopplerausgangs**

• Parameter 0-08 auf 1 einstellen

#### **Telegrammaufbau**

VZ oder  $X$ ,  $X$ ,  $X$ , (DP),  $X$ , 0D<sub>H</sub>, 0A<sub>H</sub>

VZ = Vorzeichen des Meßwertes (-)  $X = \text{Meßwert}$  (Ziffer) DP = Komma (je nach Programmierung)

**Hinweis:** Positive Meßwerte werden mit 4 Ziffern übertragen, negative Meßwerte werden mit 3 Ziffern und "-" - Vorzeichen übertragen.

#### **Übertragungsformat:**

- 9600 Baud
- 1 Startbit
- 8 Datenbit
- 1 Stoppbit
- no parity
- 0D<sub>H</sub>, 0A<sub>H</sub> => CR, LF für Datenübertragungsende

#### **Anschlußbild Optokopplerausgang**

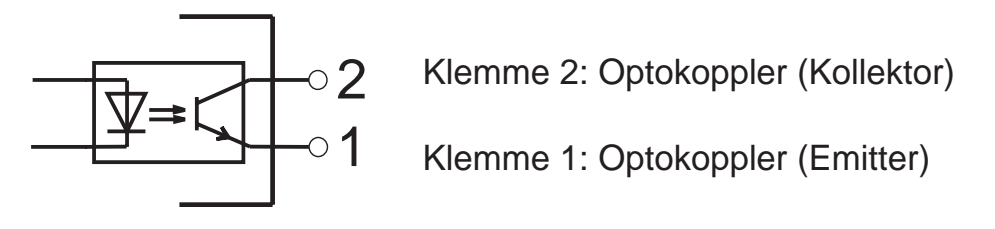

### *8. Technische Daten*

#### **Meßbereiche**

 $E$ ingangs-Widerstand : 1 M $\Omega$ Eingangs-Widerstand :10  $\Omega$ **Meßrate** : 5 Messungen/s **Digitale Eingänge** : 10 kΩ nach +5 V  $L-Pegel$  :  $< 0.4 V$ H-Pegel : > 3,5 V, max. 30 V **Anzeige** : 4-stellig, 45 mm, rot **Spannungsversorgung** : 18 bis 36 V DC (isoliert) Stromaufnahme : max. 100 mA

#### **Grenzwert**

**Gehäuse** : 192 x 72 x 63,5 mm Schutzart, Gehäusefront : IP 40 Schutzart, Anschlüsse : IP 20

#### Arbeitstemperaturbereich : 0 bis 50 °C

Spannung : 0 bis 10 V,  $\pm$  0,1 %,  $\pm$  1 Digit Strom : 0/4 bis 20 mA,  $\pm$  0,1 %,  $\pm$  1 Digit optional  $: 12 \vee DC, \pm 10 \%$  (isoliert) : 5 V DC, ± 10 % (isoliert) **Serieller Ausgang in the Serieller Ausgang : Optokopplerausgang** 9600 Baud, 1, 8, N,1 Relaiskontakte AC : max. 5 A, 250 V, 1250 VA Relaiskontakte DC in the state of the state of the state of the state of the state of the state of the state o Einbautiefe : < 72 mm (inkl. Gegenstecker) **EMV** : EMV-konform nach EG-Richtlinie 89/336/EWG

# *9. Bestellbezeichnung*

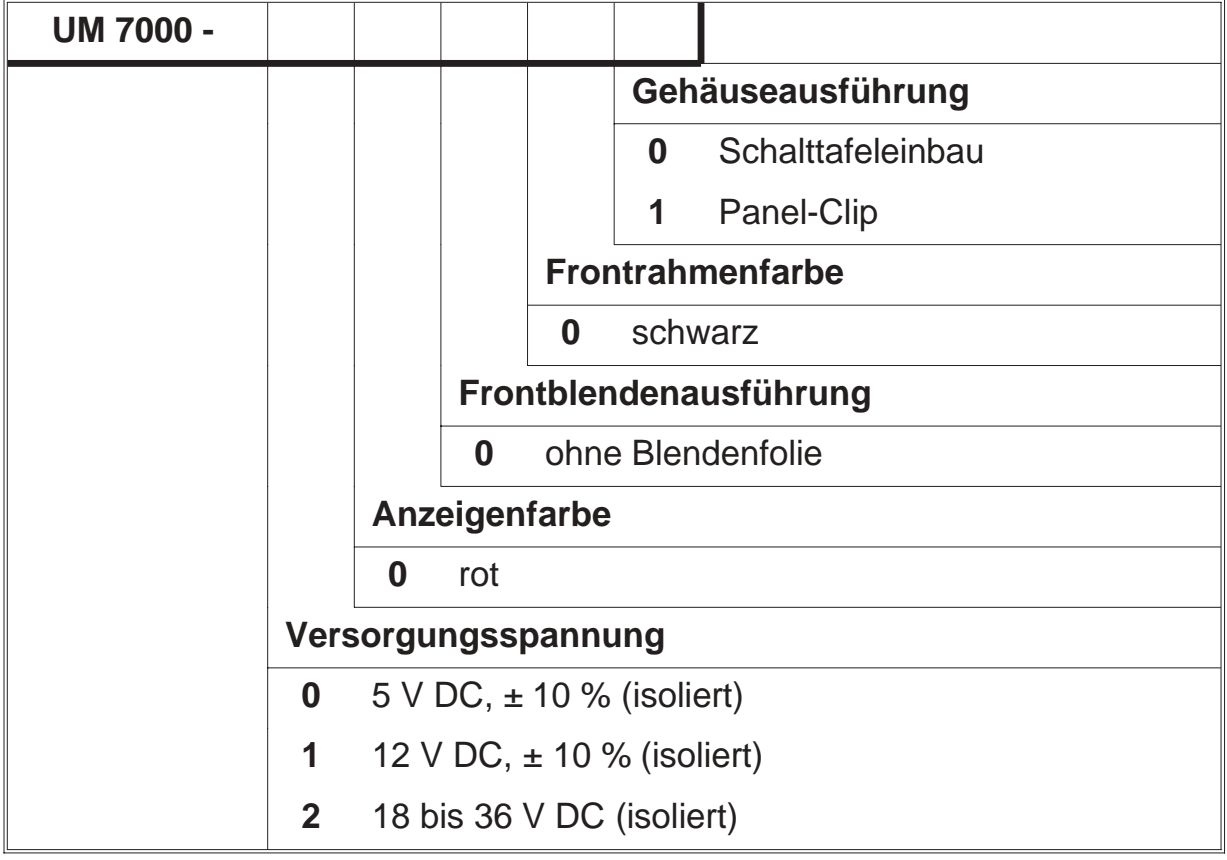

### *10. Notizen*

ERMA - Electronic GmbH Max-Eyth-Straße 8 78194 Immendingen

Telefon (07462) 7381 Fax (07462) 7554 email erma-electronic@t-online.de Web www.erma-electronic.de

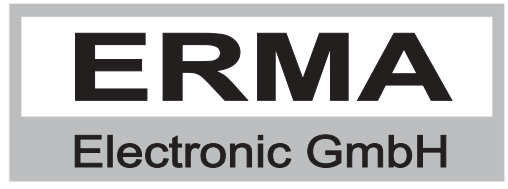